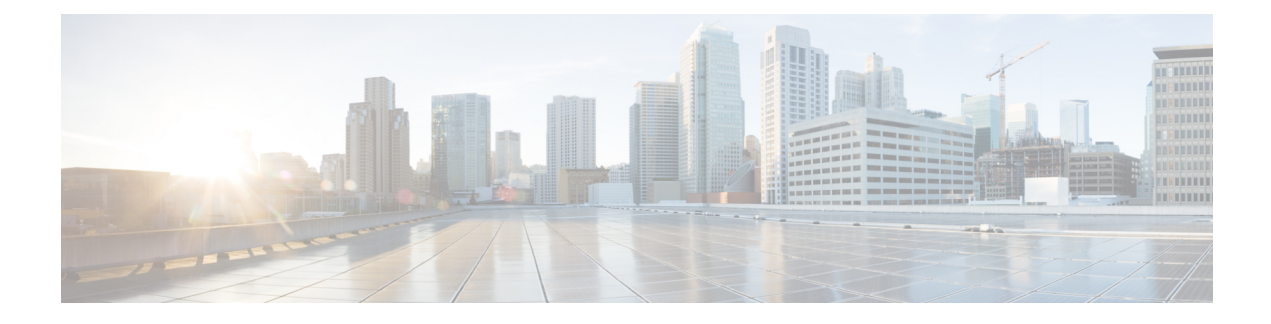

# **Configuring Classification**

- About [Classification,](#page-0-0) on page 1
- Prerequisites for [Classification,](#page-1-0) on page 2
- Guidelines and Limitations for [Classification,](#page-1-1) on page 2
- [Configuring](#page-4-0) Traffic Classes, on page 5
- Verifying the Classification [Configuration,](#page-17-0) on page 18
- Configuration Examples for [Classification,](#page-18-0) on page 19

# <span id="page-0-0"></span>**About Classification**

Classification isthe separation of packetsinto traffic classes. You configure the device to take a specific action on the specified classified traffic, such as policing or marking down, or other actions.

You can create class maps to represent each traffic class by matching packet characteristics with the classification criteria in the following table:

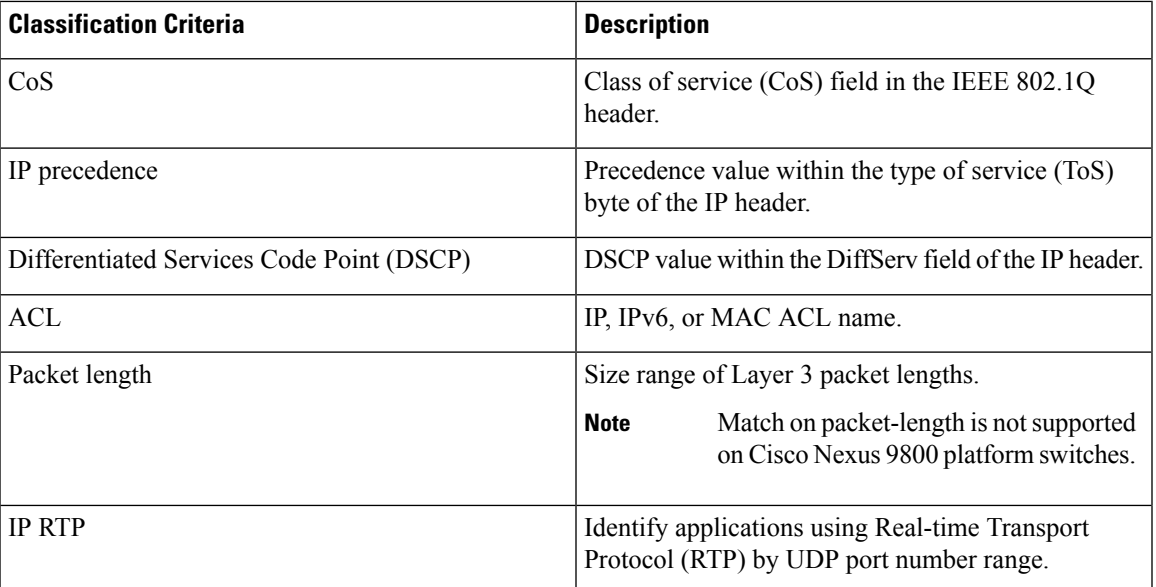

#### **Table 1: Classification Criteria**

You can specify multiple match criteria, you can choose to not match on a particular criterion, or you can determine the traffic class by matching any or all criteria.

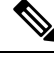

However, if you match on an ACL, no other match criteria, except the packet length, can be specified in a match-all class. In a match-any class, you can match on ACLs and any other match criteria. **Note**

Traffic that fails to match any class in a QoS policy map is assigned to a default class of traffic called class-default. The class-default can be referenced in a QoS policy map to select this unmatched traffic.

You can reuse class maps when defining the QoS policies for different interfaces that process the same types of traffic.

## <span id="page-1-0"></span>**Prerequisites for Classification**

Classification has the following prerequisites:

- You must be familiar with using modular QoS CLI.
- You are logged on to the device.

## <span id="page-1-1"></span>**Guidelines and Limitations for Classification**

Classification has the following configuration guidelines and limitations:

- QoS policy will not be effective for fragmented packets. Fragmented packets will be forwarded to the default queue.
- The **show** commands with the **internal** keyword are not supported.
- PVLANs do not provide support for PVLAN QoS.
- When the**destinationinterface sup-eth0** CLI command is configured, the following system log message is displayed: Enabling span destination to SUP will affect ingress QoS classification.
- For VXLAN, the following Cisco Nexus platforms support QoS policies for traffic in the network to host direction (decapsulation path) as egress policy on both the port and VLAN:
	- Cisco Nexus 9300 and 9500 platform switches.
	- Cisco Nexus 9200 and 9300-EX platform switches; Cisco Nexus 93180YC-EX and 93108TC-EX switches; and the Cisco Nexus 9732C-EX line card.
	- The preceding is not supported for the following hardware: Cisco Nexus 9230QC, 9272Q, 9232C, 9236C, and 92300YC switches; and Cisco Nexus 9160YC-X switches.
- For VXLAN, the following Cisco Nexus platforms do not support QoS policies for traffic from the network to access direction (decapsulation path) as ingress policy on the uplink interface:
	- Cisco Nexus 9300 and 9500 platform switches.
- Cisco Nexus 9200 and 9300-EX platform switches; and Cisco Nexus 93180YC-EX and 93108TC-EX switches; and the Cisco Nexus 9732C-EX line card.
- Cisco Nexus 9230QC, 9272Q, 9232C, 9236C, and 92300YC switches; and Cisco Nexus 9160YC-X switches.
- QoS classification is not supported on the FEX interfaces ingressing the VXLAN traffic. This limitation is applicable to all Cisco Nexus 9000 series switches.
- Matching the packets based on DSCP, CoS, or precedence in Cisco Nexus 9300-EX platform switches, the TCAM entries for both IPv4 (single-wide is one entry) and IPv6 (double-wide are two entries) are installed in the hardware. For example, if you match DSCP 4, three entries are installed in the hardware, one entry for IPv4 and two entries for IPv6.
- You can specify a maximum of 1024 match criteria in a class map.
- You can configure a maximum of 128 classes for use in a single policy map.
- When you match on an ACL, the only other match you can specify is the Layer 3 packet length in a match-all class.
- The **match-all** option in the **class-map type qos match-all** command is not supported. The match criteria of this command becomes the same as in the **class-map type qos match-any** command. The **class-map type qos match-all** command yields the same results as the **class-map type qos match-any** command.
- The **match-all** option is not supported in CoPP class-map and it always defaults to the **match-any** option.
- You can classify traffic on Layer 2 ports that are based on either the port policy or VLAN policy of the incoming packet but not both. If both are present, the device acts on the port policy and ignoresthe VLAN policy.
- When a Cisco Nexus Fabric Extender (FEX) is connected and in use, do not mark data traffic with a CoS value of 7. CoS 7 is reserved for control traffic transiting the Fabric Extender.
- Control traffic (control frames) from the switch to the FEX are marked with a CoS value of 7 and are limited to a jumbo MTU frame size of 2344 bytes.
- FEX QoS policy supports FEX host interfaces (HIF).
	- QoS TCAM carving is supported on ALE (Application Leaf Engine) enabled switches.
	- Only system level policies are supported.
	- Match on CoS is supported.
	- Match on QoS-group is supported.
- Jumbo ping (MTU of 2400 or greater) from a switch supervisor with a COS of 7, to a FEX host, fails because the control queue on a FEX supports an MTU limited to 2240.
- QoS classification policies are not supported under system QoS for Layer 2 switch ports. However, you can configure a QoS policy to classify the incoming traffic based on CoS/DSCP and map it to different queues. The QoS policy must be applied under all the interfaces that require the classification.
- A QoS policy with a MAC-based ACL as a match in the class map does not work for IPv6 traffic. For QoS, IPv6 traffic must be matched based on IPv6 addresses and not on MAC addresses.

• As a best practice, avoid having a voice VLAN configuration where an access VLAN is same as the voice VLAN.

The following are alternative approaches:

• If a separate dot1p tag (cos) value is not required for voice traffic, use the **switchport voice vlan untagged** command.

switch(config)# interface ethernet 1/1 switch(config-if)# switchport access vlan 20 switch(config-if)# switchport voice vlan untagged

• If a separate cos value is required for voice traffic, use the **switchport voice vlan dot1p** command.

```
switch(config)# interface ethernet 1/1
switch(config-if)# switchport access vlan 20
switch(config-if)# switchport voice vlan dot1p
```
- Cisco Nexus 9504 and Cisco Nexus 9508 switches with the following line cards do not support QoS match acl with fragments:
	- Cisco Nexus 96136YC-R
	- Cisco Nexus 9636C-RX
	- Cisco Nexus 9636Q-R
	- Cisco Nexus 9636C-R
- MPLS packets with a NULL label on transit nodes, receive an MPLS classification that is based on its NULL label EXP.
- Ingress DROP\_ACL\_DROP is seen with Cisco Nexus 9272Q, 9236C, and 92160YC-X switches on an ASIC during congestion. However, these drops do not impact the performance of the switch.
- A QoS policy that references an ACL that contains a match for ICMP type or code is not supported.
- A QoS Policy that references an ACL that contains a match for TCP flags is only supported on the following Cisco Nexus 9000 series switches:
	- Cisco Nexus 9200 platform switches
	- Cisco Nexus 9300-EX platform switches
	- Cisco Nexus 9300-FX platform switches
	- Cisco Nexus 9300-GX platform switches
	- Cisco Nexus 9500 platform switches with Cisco Nexus 97xx-EX and 97xx-FX line cards
	- Beginning with Cisco NX-OS Release 10.2(1q)F, QoS Classification is supported on the N9K-C9332D-GX2B platform switches.
- Beginning with Cisco NX-OS Release 10.3(1)F, QoS classification (ACL) is supported on the Cisco Nexus 9808 platform switches.
- Beginning with Cisco NX-OS Release 10.4(1)F, QoS classification (ACL) is supported on the Cisco Nexus 9804 platform switches.
- Cisco Nexus 9808/9804 platform switches have the following limitations for SUP QoS ACL support:
	- Egress type QoS policy is not supported.
	- policer re-marking is not supported for exceed-action and violate-action.
	- The **match cos** and **set cos** commands are not supported.
	- Max burst values are supported for 16 configs. QoS and CoPP shares these burst configs. CoPP reserves 8, and QoS will have remaining 8.
	- ACL counters are not available for the policer. The **show system internal access-list interface eth <> input entries** command will not show counters if it has policer.
	- 2-rate 3-color (2R3C) policing support is provided only for confirm action transmit and exceed action transmit.
	- Match on packet-length is not supported.
- Beginning with Cisco NX-OS Release 10.4(1)F, System level ingress QoS policy (classification and remarking) issupported on Cisco Nexus 9808/9804 platform switches. However, policer is notsupported at system level QoS.
- From Cisco NX-OS Release 10.4(1)F, QoS classification is supported on Cisco Nexus C9348GCFX3 and Cisco C9348GC-FX3PH switches.

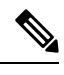

**Note**

QoS classification is not supported for ports 41-48 on Cisco Nexus C9348GC-FX3PH switch.

• From Cisco NX-OS Release 10.4(2)F, QoS classification (ACL) is supported on Cisco Nexus C93108TC-FX3 switches.

## <span id="page-4-0"></span>**Configuring Traffic Classes**

### **Configuring ACL Classification**

You can classify traffic by matching packets based on an existing access control list (ACL). Traffic is classified by the criteria defined in the ACL. The permit and deny ACL keywords are ignored in the matching; even though a match criteria in the access-list has a deny action, it is still used for matching for this class.

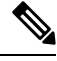

**Note** Use the **class-map class** acl command to display the ACL class-map configuration.

- **1. configure terminal**
- **2. class-map** [**type qos**] [**match-any** | **match-all**] *class-name*
- **3. match access-group name** *acl-name*

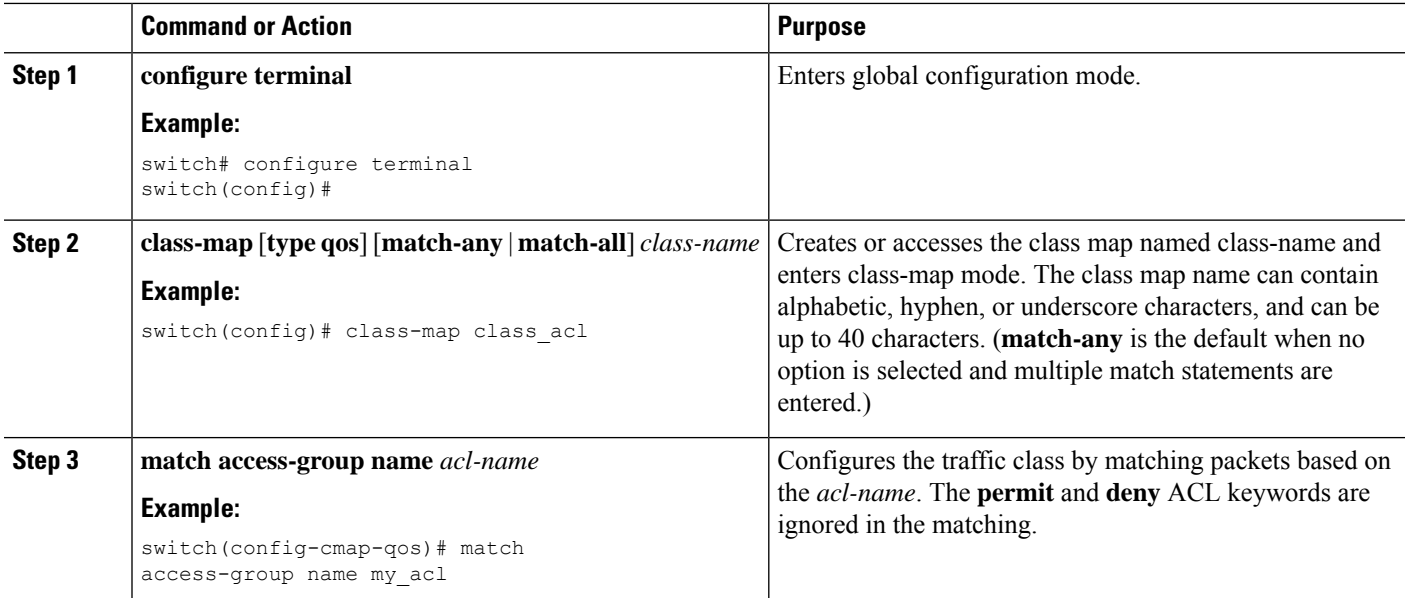

### **Examples: Configuring ACL Classification**

To prevent packets from being matched by the QoS class-map, you must explicitly specify the packets you want to match with permit statements. The *implicit* default deny statement at the end of the ACL will filter out the remainder. Any *explicit* deny statements configured inside the access list of a QoS class map will be ignored in the matching and treated as an explicit permit statement as shown in the examples below.

The following examples, A1, B1, and C1, all produce the same QoS matching results:

```
\cdot A1
 ip access-list extended A1
   permit ip 10.1.0.0 0.0.255.255 any
   permit ip 172.16.128.0 0.0.1.255 any
   permit ip 192.168.17.0 0.0.0.255 any
\cdot B1
 ip access-list extended B1
   permit ip 10.1.0.0 0.0.255.255 any
   deny ip 172.16.128.0 0.0.1.255 any /* deny is interpreted as a permit */permit ip 192.168.17.0 0.0.0.255 any
\cdot C1
 ip access-list extended C1
   deny ip 10.1.0.0 0.0.255.255 any /* deny is interpreted as a permit */
  deny ip 172.16.128.0 0.0.1.255 any /* deny is interpreted as a permit */
  deny ip 192.168.17.0 0.0.0.255 any /* deny is interpreted as a permit */
```
Adding an explicit DENY ALL at the end of a QoS matching ACL causes the QoS ACL to permit all traffic. The following examples, D1 and E1, produce the same QoS matching results:

Ш

 $\cdot$  D<sub>1</sub> ip access-list extended D1 permit ip 10.1.0.0 0.0.255.255 any permit ip 172.16.128.0 0.0.1.255 any permit ip 192.168.17.0 0.0.0.255 any deny ip 0.0.0.0 255.255.255.255 any /\* deny is interpreted as a permit \*/

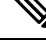

The last line in the example effectively becomes a PERMIT ALL statement and results in the QoS ACL to permit all packets. **Note**

```
\cdot E1
```

```
ip access-list extended E1
    permit ip 0.0.0.0 255.255.255.255 any
```
## **Configuring a DSCP Wildcard Mask**

Use the DSCP wildcard mask feature to classify multiple DSCP values from a set of IP flows recognized by an ACL and the DSCP value. Classification of IP information and DSCP values occurs in a more granular way by using multiple parameters. With this granularity, you can treat these flows by policing them to protest the rest of the traffic, or assign them to a qos-group for further QoS operations.

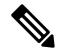

**Note** Only Cisco Nexus 9300-EX/FX/FX2/FX3 platform switches support the DSCP wildcard mask feature.

### **SUMMARY STEPS**

- **1. configure terminal**
- **2. ip access-list** *acl-name*
- **3.** [*sequence-number*] {**permit** |**deny** } *protocol* { *source-ip-prefix* |*source-ip-mask* } { *destination-ip-prefix* | *destination-ip-mask* } [ **dscp** *dscp-value* **dscp-mask** *0-63* ]
- **4.** [*sequence-number*] {**permit** |**deny** } *protocol* { *source-ip-prefix* |*source-ip-mask* } { *destination-ip-prefix* | *destination-ip-mask* } [ **dscp** *dscp-value* [ *dscp-mask* ] ]
- **5. exit**
- **6. class-map** [**type qos**] [**match-any** | **match-all**] *class-name*
- **7. match access-list** *acl-name*

#### **DETAILED STEPS**

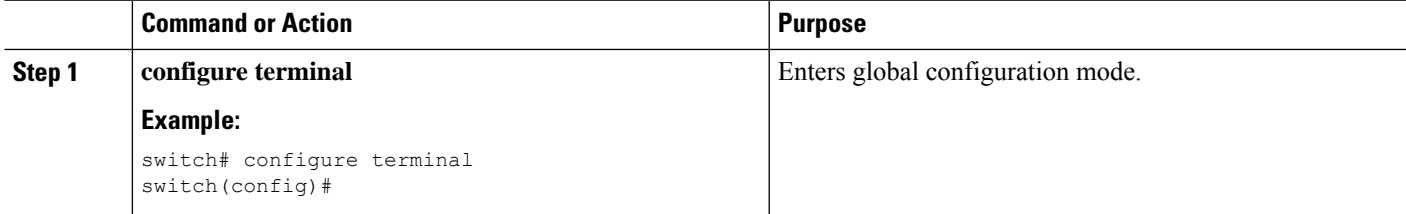

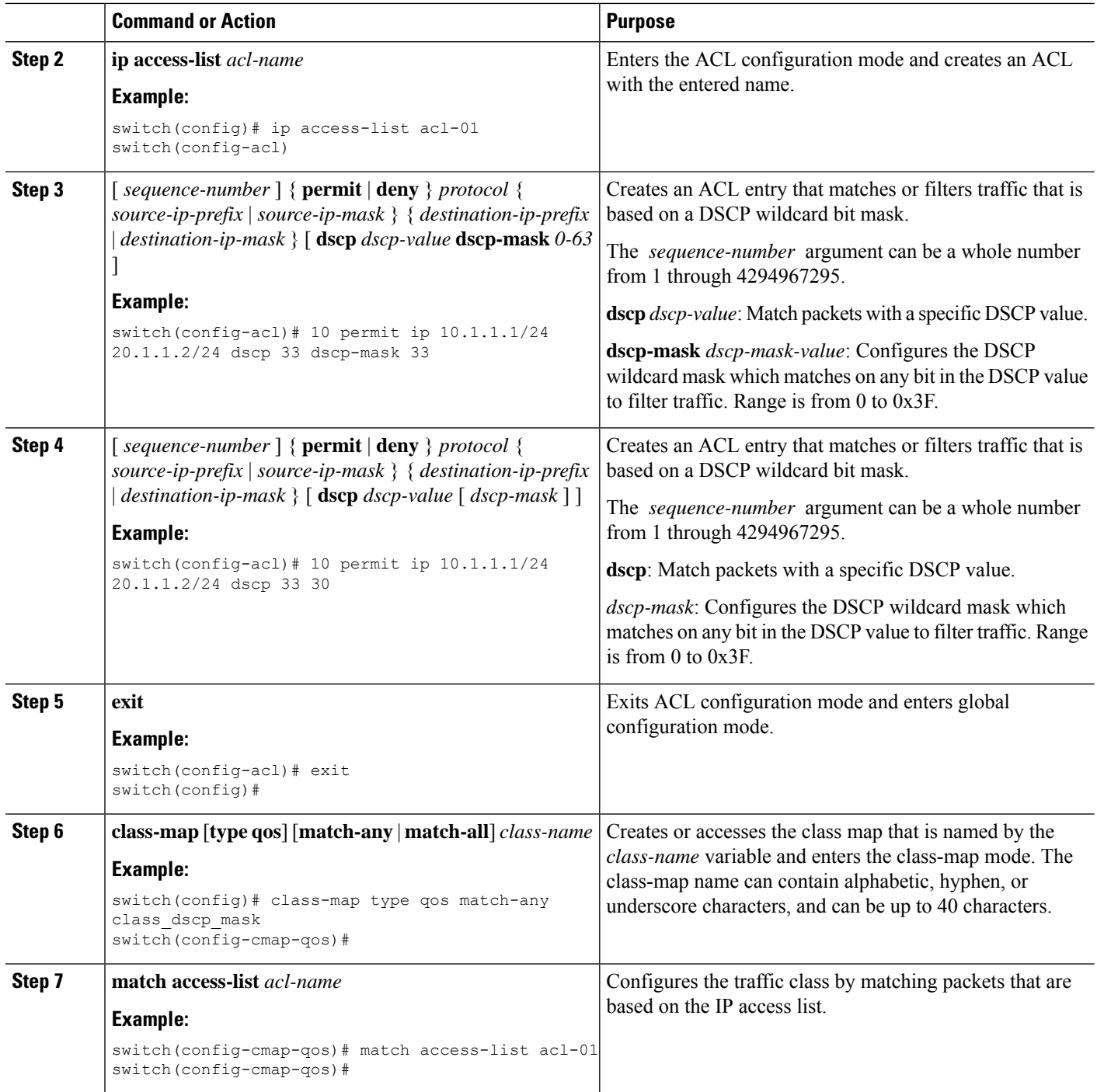

#### **Example**

In the following example, an ACL looks at traffic that is sent from subnet 10.1.1.0 to subnet 20.1.1.0. The ACL also checks for traffic with DSCP 33, and any subsequent DSCP values from 33 through 63, with a mask value of 30. The ACL is set to a class map that is matching this ACL for further QoS operations.

```
switch# configure terminal
switch(config)# ip access-list acl-01
switch(config-acl)# 10 permit ip 10.1.1.1/24 20.1.1.2/24 dscp 33 dscp-mask 30
switch(config-acl)# exit
switch(config)# class-map type qos match-any class_dscp_mask
switch(config-cmap-qos)# match access-list acl-01
```
## **Configuring DSCP Classification**

You can classify traffic based on the DSCP value in the DiffServ field of the IP header. The standard DSCP values are listed in the following table:

#### **Table 2: Standard DSCP Values**

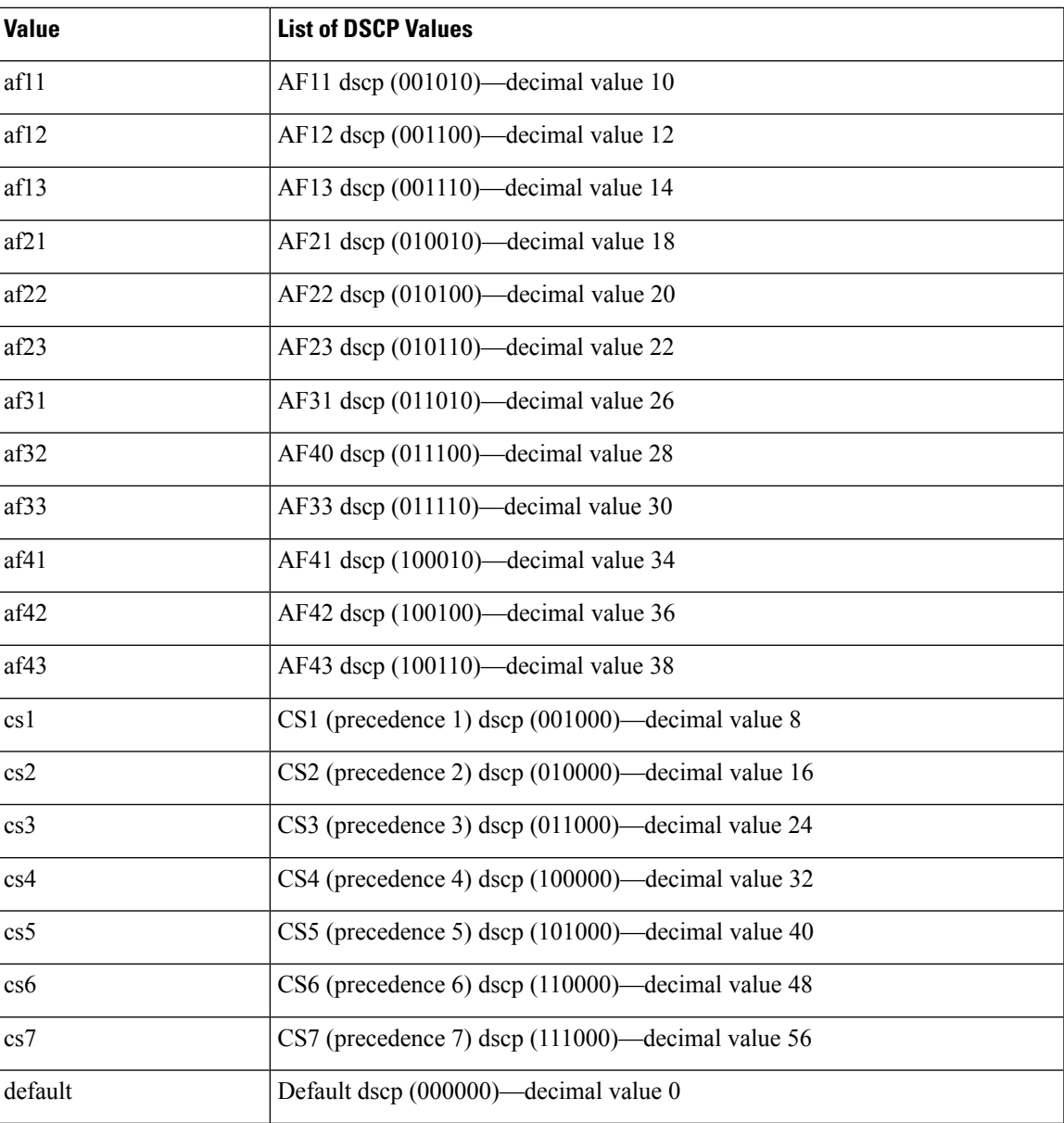

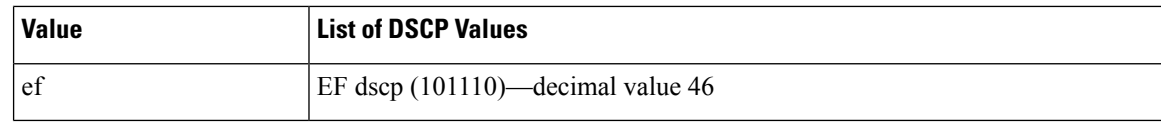

### **SUMMARY STEPS**

- **1. configure terminal**
- **2. class-map** [**type qos**] [**match-any** | **match-all**] *class-name*
- **3. match** [**not**] **dscp** *dscp-values*
- **4. exit**
- **5. copy running-config startup-config**

#### **DETAILED STEPS**

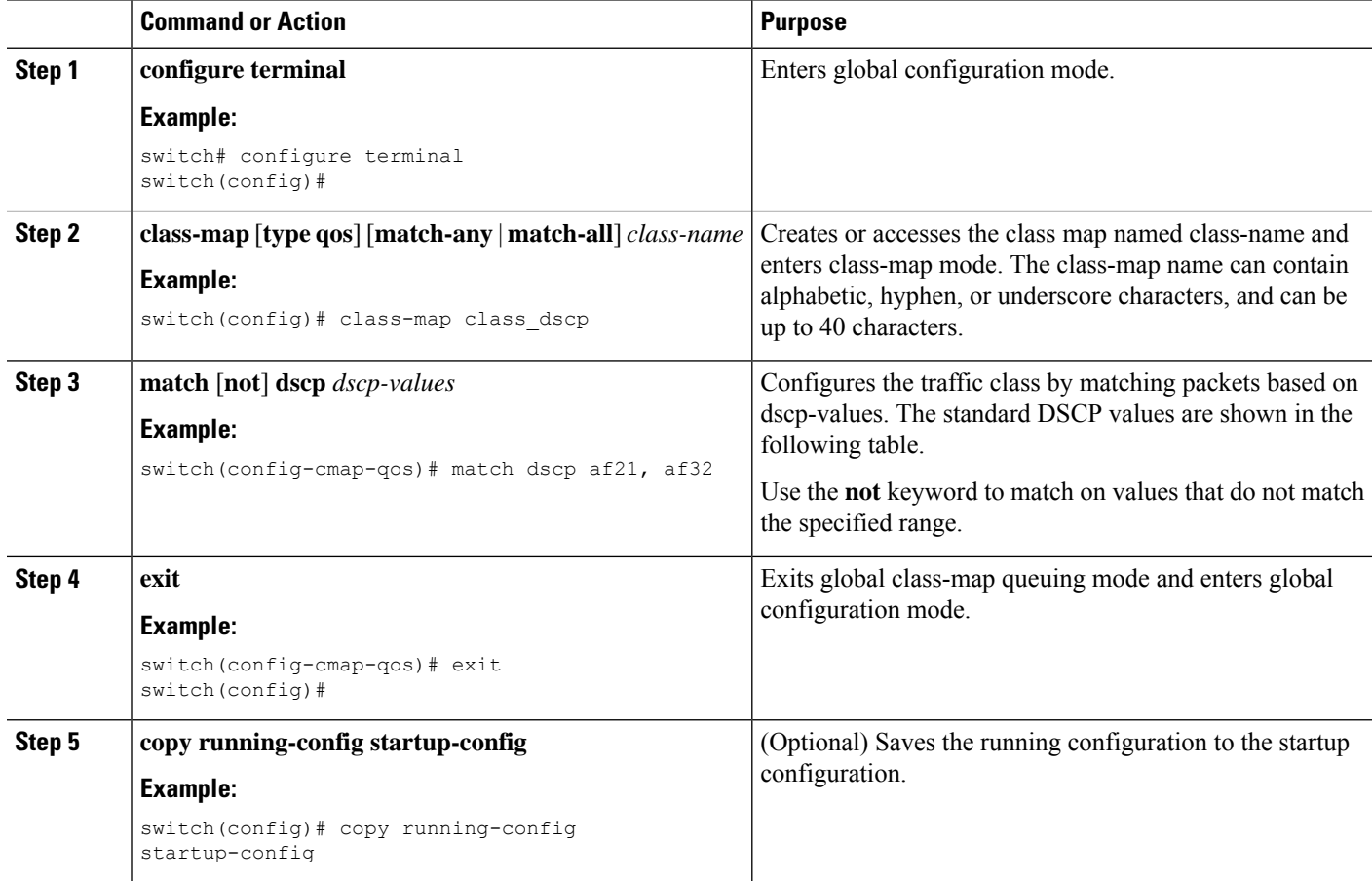

### **Example**

This example shows how to display the DSCP class-map configuration:

switch# **show class-map class\_dscp**

## **Configuring IP Precedence Classification**

You can classify traffic based on the precedence value in the type of service (ToS) byte field of the IP header. The precedence values are listed in the following:

#### **Table 3: Precedence Values**

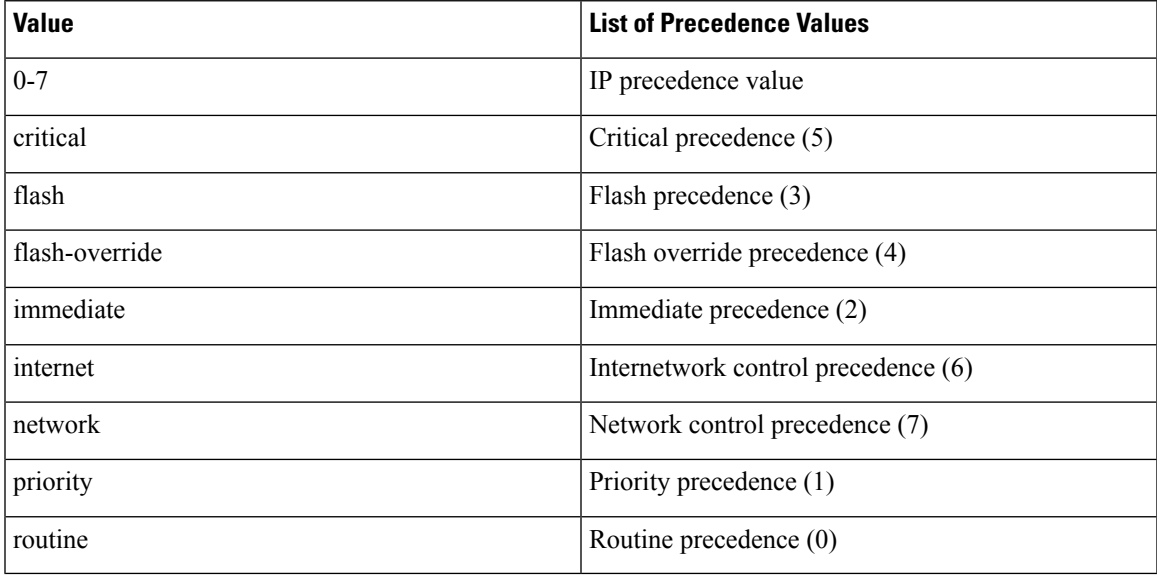

### **SUMMARY STEPS**

- **1. configure terminal**
- **2. class-map** [**type qos**] [**match-any** | **match-all**] *class-name*
- **3. match** [**not**] **precedence** *precedence-values*
- **4. exit**
- **5. copy running-config startup-config**

### **DETAILED STEPS**

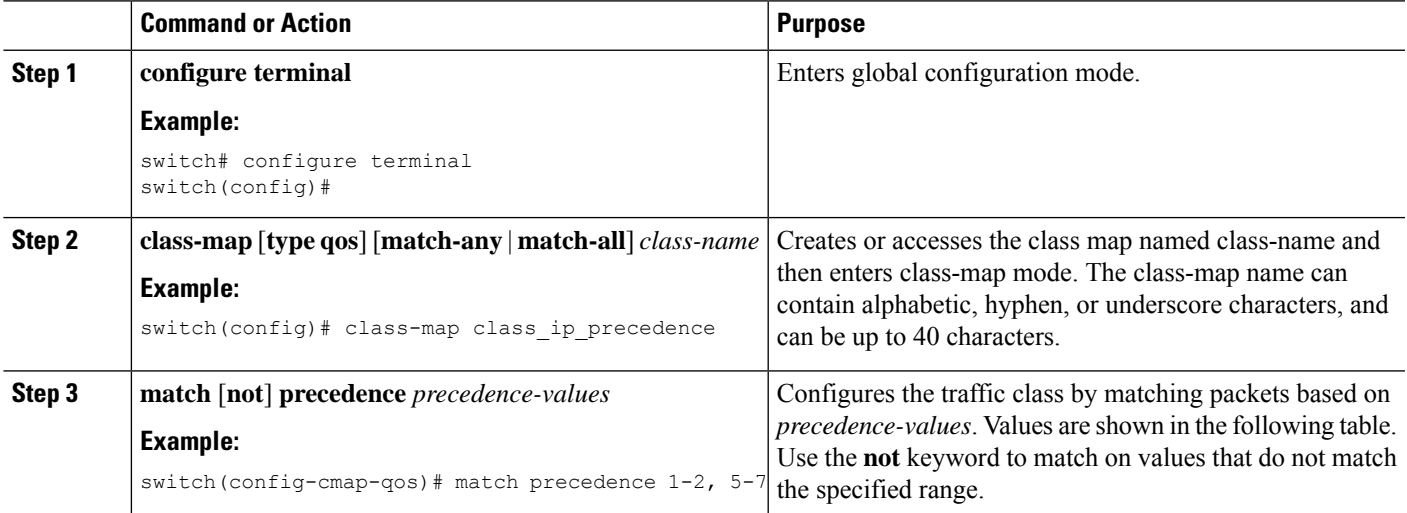

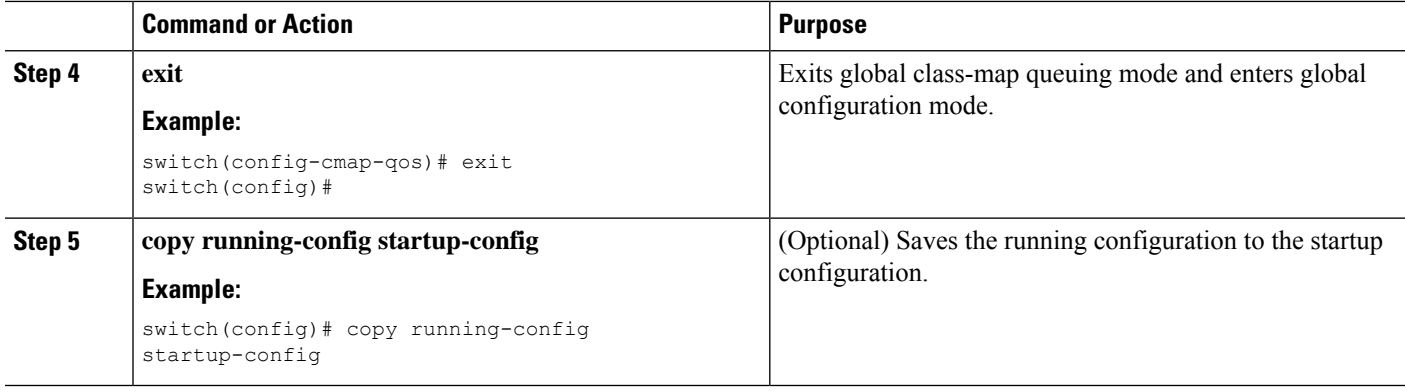

#### **Example**

This example shows how to display the IP precedence class-map configuration:

switch# **show class-map class\_ip\_precedence**

## **Configuring Protocol Classification**

For Layer 3 protocol traffic, you can use the ACL classification match.

#### **Table 4: match Command Protocol Arguments**

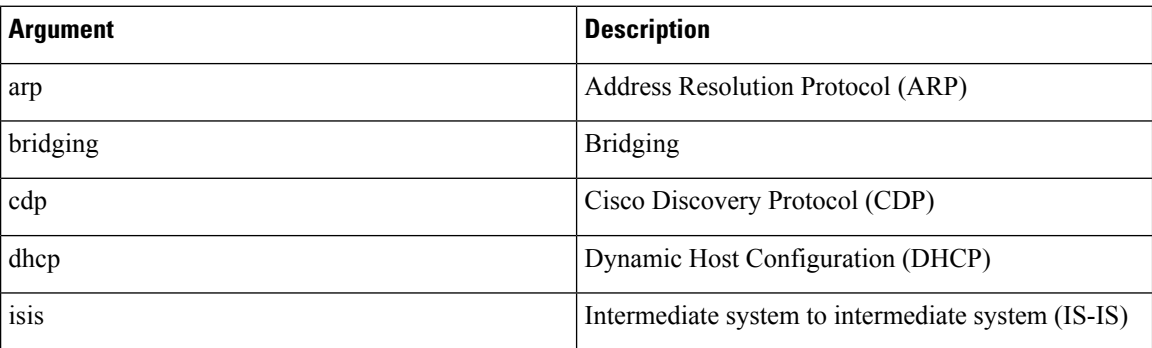

- **1. configure terminal**
- **2. class-map** [**type qos**] [**match-any** | **match-all**] *class-name*
- **3. match** [**not**] **protocol** {**arp** | **bridging** | **cdp** | **dhcp** | **isis**}
- **4. exit**
- **5. copy running-config startup-config**

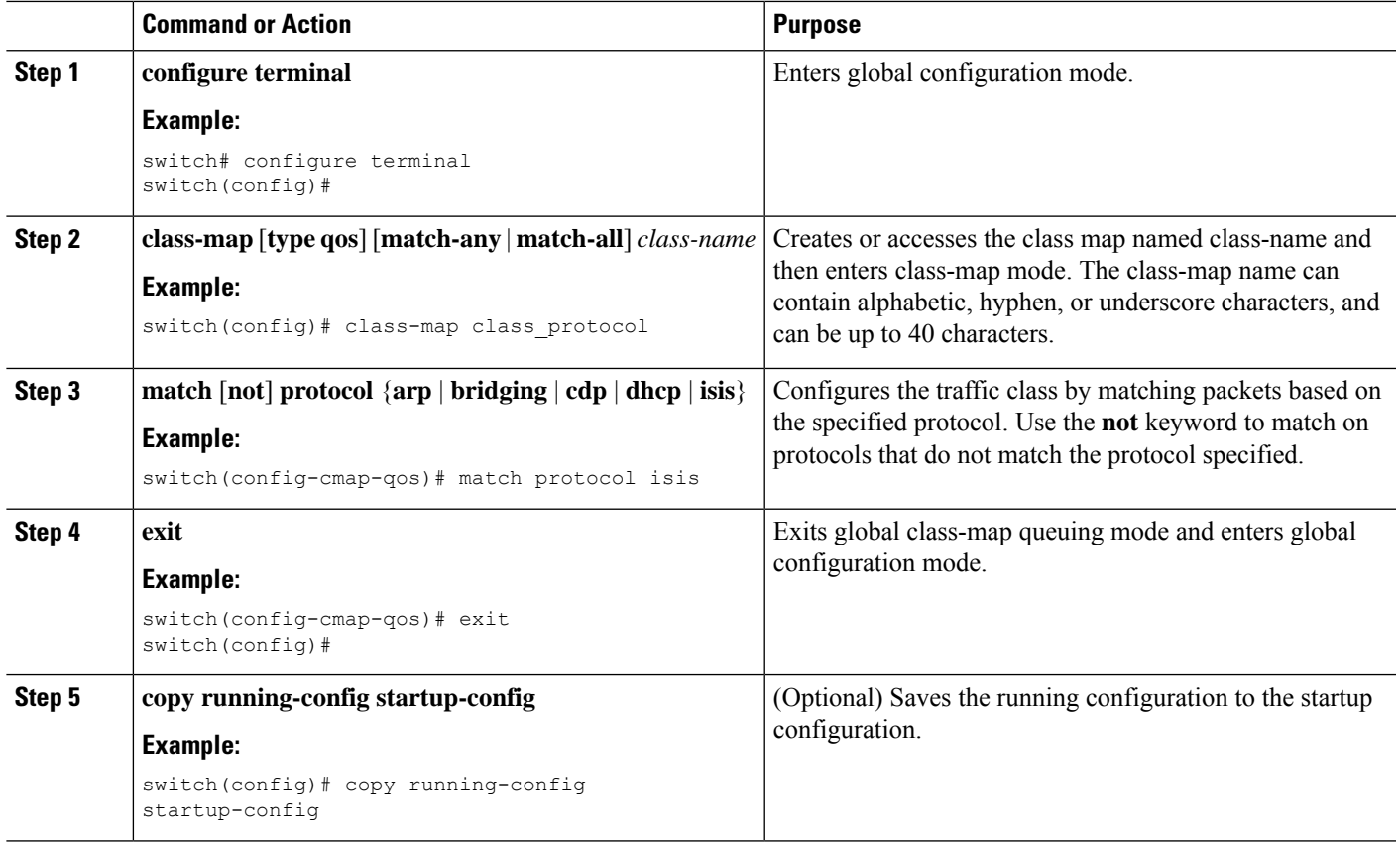

#### **Example**

This example shows how to display the protocol class-map configuration:

```
switch# show class-map class_protocol
```
## **Configuring Layer 3 Packet Length Classification**

You can classify Layer 3 traffic based on various packet lengths.

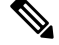

**Note** This feature is designed for IP packets only.

- **1. configure terminal**
- **2. class-map** [**type qos**] [**match-any** | **match-all**] *class-name*
- **3. match** [**not**] **packet length** *packet-length-list*
- **4. exit**
- **5. copy running-config startup-config**

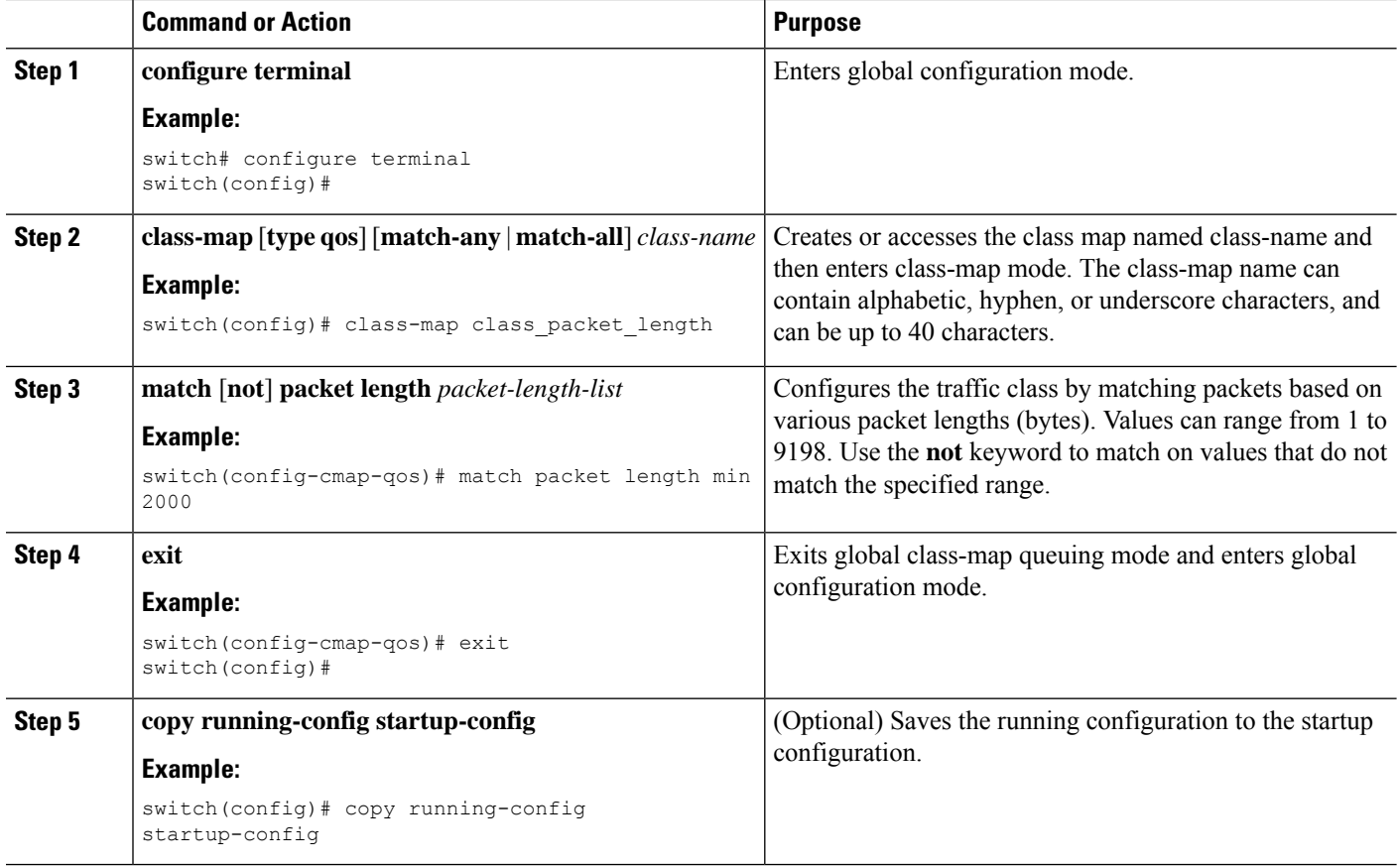

#### **Example**

This example shows how to display the packet length class-map configuration:

switch# **show class-map class\_packet\_length**

### **Configuring CoS Classification**

You can classify traffic based on the class of service (CoS) in the IEEE 802.1Q header. This 3-bit field is defined in IEEE 802.1p to support QoS traffic classes. CoS is encoded in the high order 3 bits of the VLAN ID Tag field and is referred to as user\_priority.

- **1. configure terminal**
- **2. class-map** [**type qos**] [**match-any** | **match-all**] *class-name*
- **3. match** [**not**] **cos** *cos-list*
- **4. exit**
- **5. copy running-config startup-config**

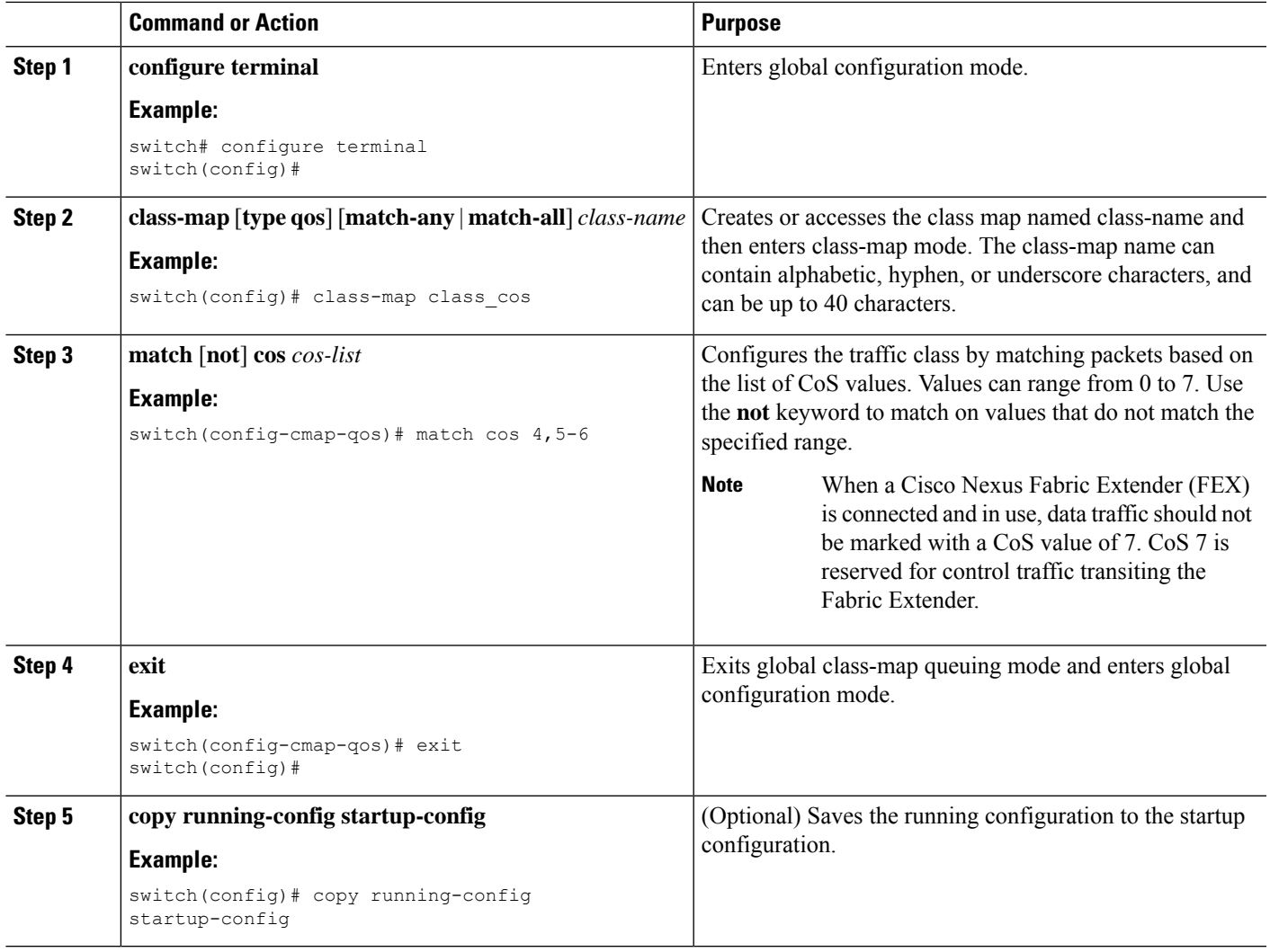

#### **Example**

This example shows how to display the CoS class-map configuration:

```
switch# show class-map class_cos
```
## **Configuring CoS Classification for FEX**

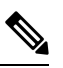

Note The CoS Classification for FEX feature is not supported on the Cisco Nexus 9508 switch (NX-OS 7.0(3)F3(3)).

You can classify traffic based on the class of service (CoS) for a FEX.

#### **Before you begin**

Before configuring the FEX, enable **feature-set fex**.

#### **SUMMARY STEPS**

- **1. configure terminal**
- **2. class-map** [**type qos**] [**match-any** | **match-all**] *class-name*
- **3. match** [**not**] **cos** *cos-list*
- **4. exit**
- **5. copy running-config startup-config**

#### **DETAILED STEPS**

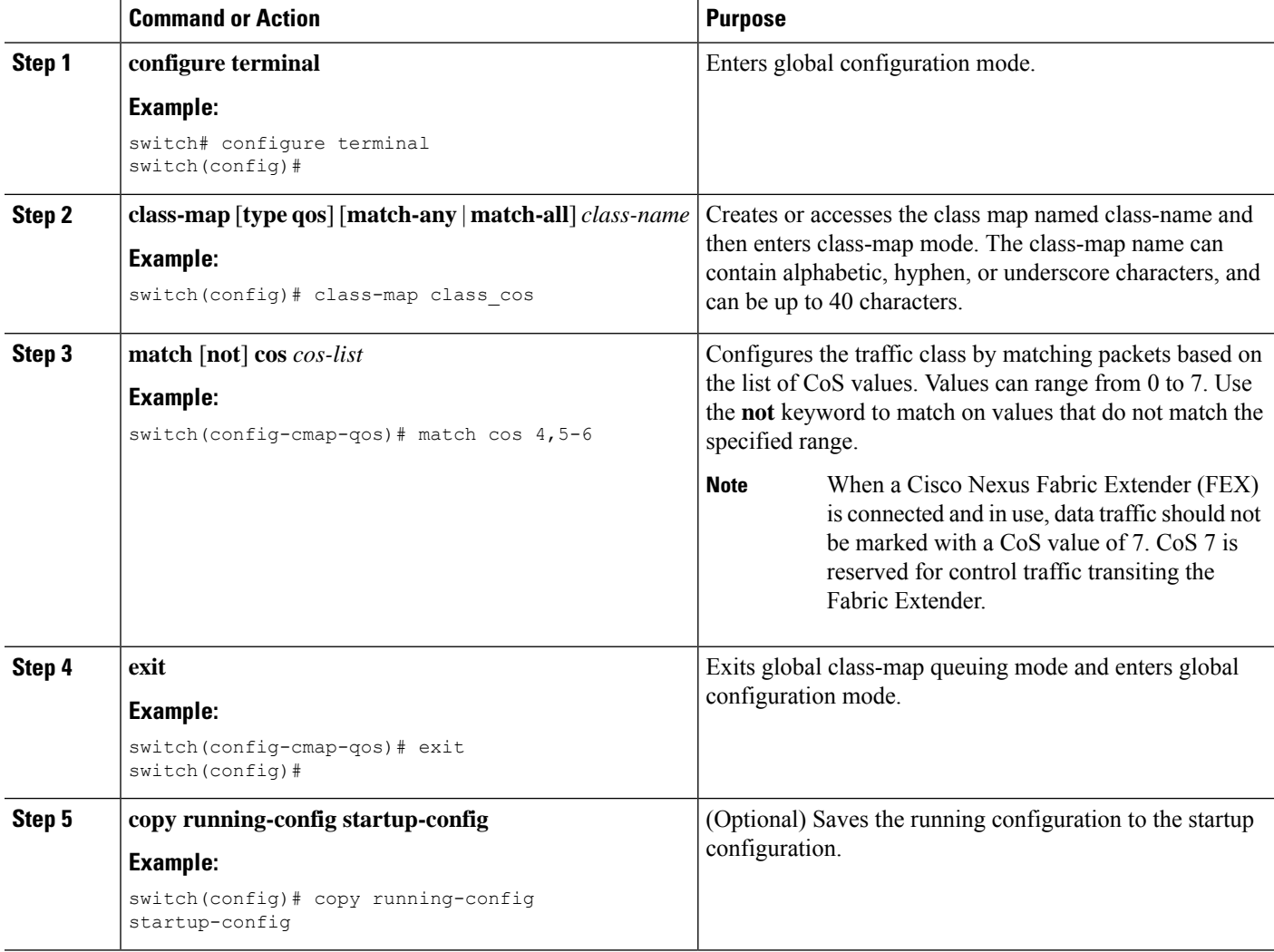

#### **Example**

This example shows how to configure the CoS class-map configuration:

```
switch# conf t
switch(config)# class-map type qos match-all cos6
switch(config-cmap-qos)# match cos 6
switch(config)# class-map type qos match-all cos1
switch(config-cmap-qos)# match cos 1
switch(config)# class-map type qos match-all cos2
switch(config-cmap-qos)# match cos 2
switch(config)# class-map type qos match-all cos3
switch(config-cmap-qos)# match cos 3
switch(config)# class-map type qos match-all cos0
switch(config-cmap-qos)# match cos 0
```
### **Configuring IP RTP Classification**

The IP Real-Time Transport Protocol (RTP) is a transport protocol for real-time applications that transmit data such as audio or video (RFC 3550). Although RTP does not use a common TCP or UDP port, you typically configure RTP to use ports 16384 to 32767. UDP communications uses an even-numbered port and the next higher odd-numbered port is used for RTP Control Protocol (RTCP) communications.

Cisco Nexus 9000 Series switches support the transport of RDMA over Converged Ethernet (RoCE) v1 and v2 protocols. RoCE uses a UDP port.

When defining a match statement in a **type qos class-map**, to match with upper layer protocols and port ranges (UDP/TCP/RTP, among others), the system cannot differentiate, for example, between UDP traffic and RTP traffic in the same port range. The system classifies both traffic types the same. For better results, you must engineer the QoS configurations to match the traffic types present in the environment.

#### **SUMMARY STEPS**

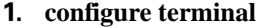

- **2. class-map** [**type qos**] [**match-any** | **match-all**] *class-name*
- **3. match** [**not**] **ip rtp** *udp-port-value*
- **4. match** [**not**] **ip roce** *udp-port-value*
- **5. exit**
- **6. copy running-config startup-config**

#### **DETAILED STEPS**

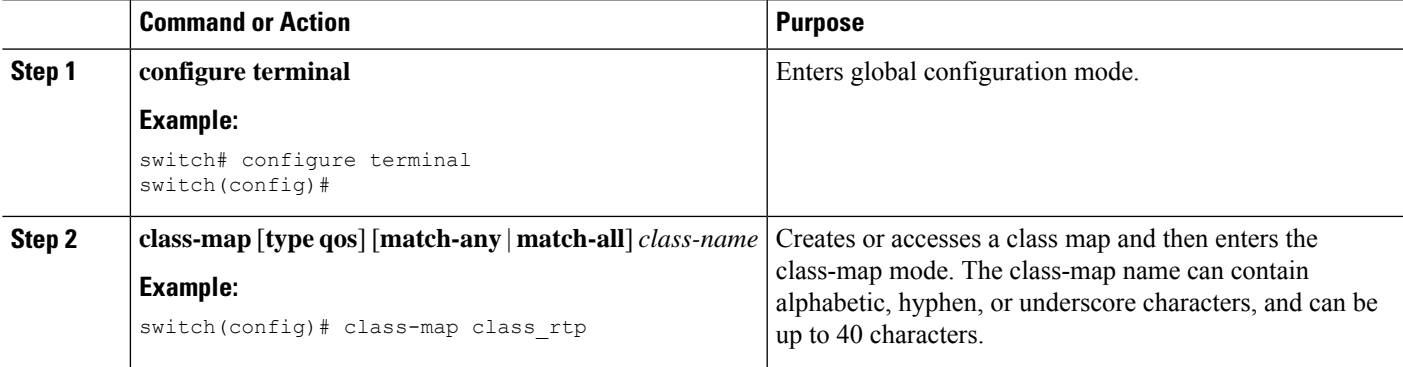

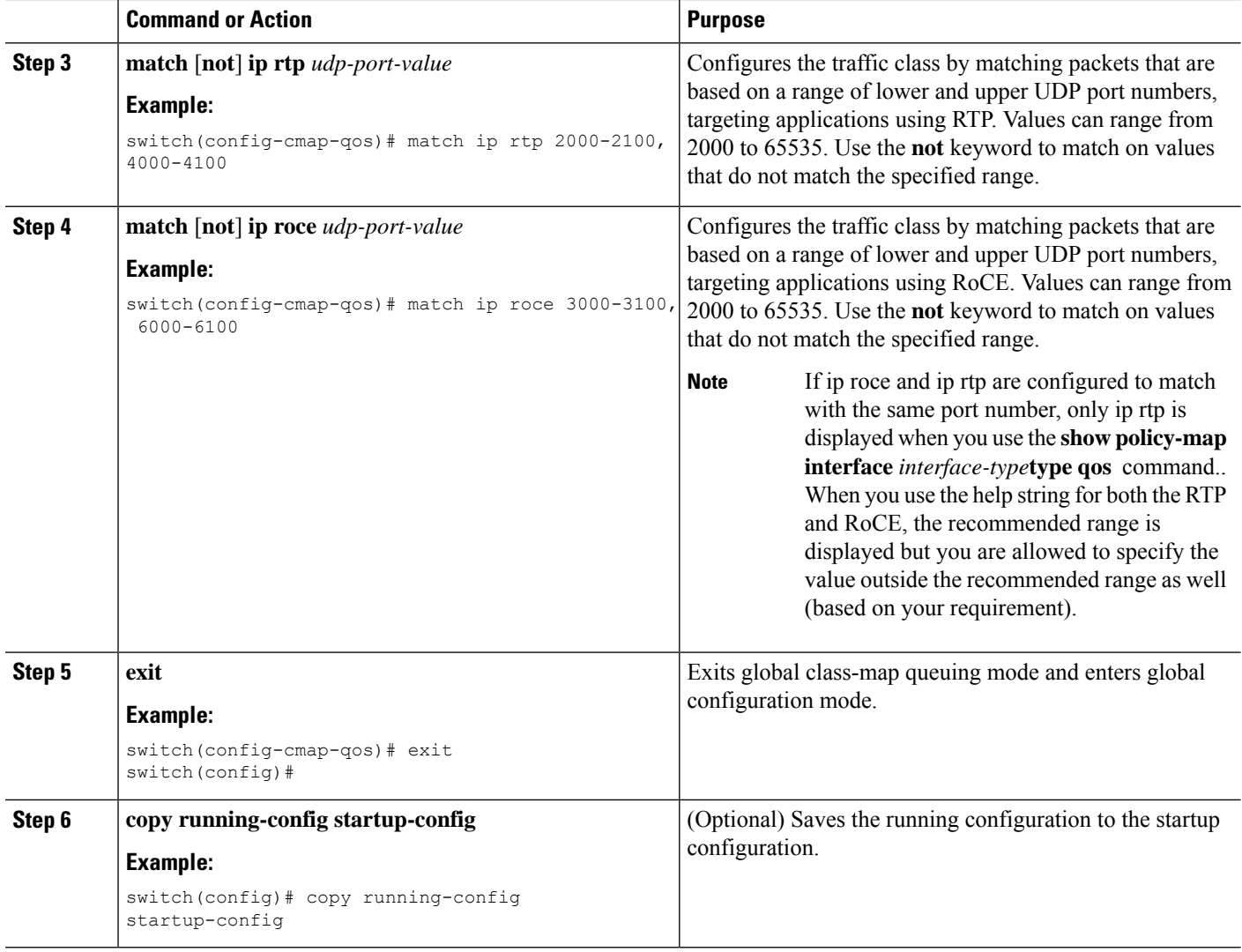

#### **Example**

This example shows how to display the RTP class-map configuration:

```
switch# show class-map class_rtp
```
# <span id="page-17-0"></span>**Verifying the Classification Configuration**

Use the **show class-map** command to verify the class-map configuration. This command displays all class maps.

Ш

## <span id="page-18-0"></span>**Configuration Examples for Classification**

The following example shows how to configure classification for two classes of traffic:

```
class-map class_dscp
match dscp af21, af32
exit
class-map class_cos
match cos 4, 5-6
exit
```
The following example shows how to configure system QoS:

```
class-map type qos match-all match-dscp-cs1
 match dscp 8
class-map type qos match-all match-dscp-cs2
 match dscp 16
class-map type qos match-all match-dscp-cs3
 match dscp 24
class-map type qos match-all match-dscp-cs4
 match dscp 32
class-map type qos match-all match-dscp-cs5
 match dscp 40
class-map type qos match-all match-dscp-cs6
 match dscp 48
class-map type qos match-all match-dscp-cs7
 match dscp 56
policy-map type qos system-level-policy1
  class match-dscp-cs1
    set qos-group 1
  class match-dscp-cs2
   set qos-group 2
  class match-dscp-cs3
   set qos-group 3
  class match-dscp-cs4
   set qos-group 4
  class match-dscp-cs5
   set qos-group 5
  class match-dscp-cs6
   set qos-group 6
  class match-dscp-cs7
   set qos-group 7
switch# conf t
Enter configuration commands, one per line. End with CNTL/Z.
switch(config)# system qos
switch(config-sys-qos)# service-policy type qos input system-level-policy1
switch(config-sys-qos)# end
switch#
```
 $\mathbf I$ 

ı